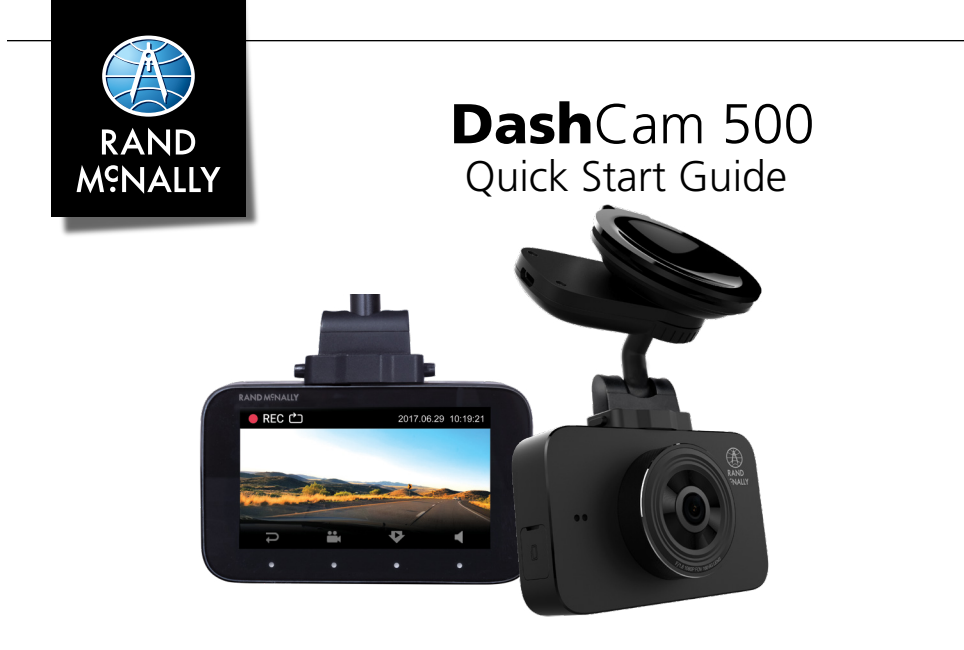

### **1. Install a memory card in the DashCam:**

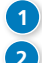

**3**

On the right side of the dash cam: pull back the cover that protects the card slot.

Slide the card into the slot until it clicks into place.

Replace the cover.

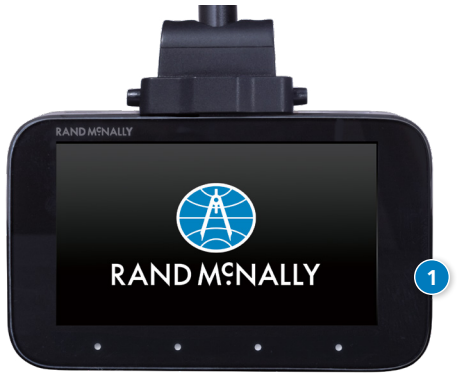

**1 2 3**

### **2. Attach the suction cup mount to a window and connect the DashCam:**

- Press the suction cup against the windshield.
- Rotate the knob on the mount to lock it in place.
- On the bottom of the GPS mount, press the two tabs inward, and hold them.

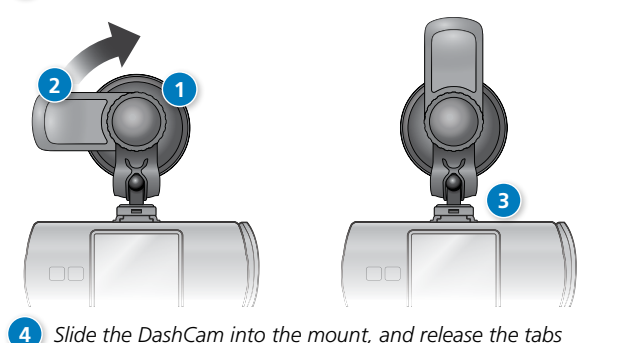

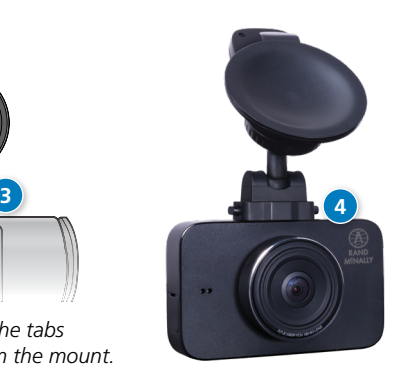

#### **3. Connect the USB power cable to the suction cup mount:**

Connect the USB cable to the knob on the mount. You can also connect the USB cable to the port on the camera.

Connect the other end to a car charger in your vehicle.

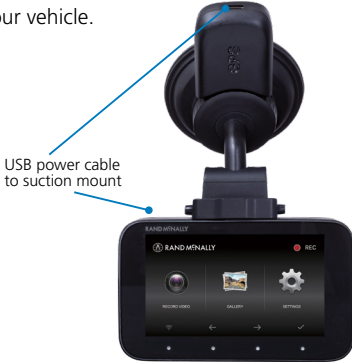

#### **4. Turn the DashCam on and off:**

The DashCam powers on automatically when you connect it to a power source. You can also press and hold the Power button (located on the top right of the DashCam) to turn it on and off.

### **5. Pair the DashCam with your phone:**

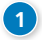

Download and install the Rand McNally DashCam 500 app on your phone.

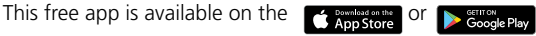

- **2**
- Turn on wifi® on the DashCam.

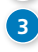

From the app on your phone, select the wifi® network shown **3** on the DashCam.

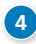

Enter the wifi® password as shown on the DashCam. Your DashCam is now ready to use.

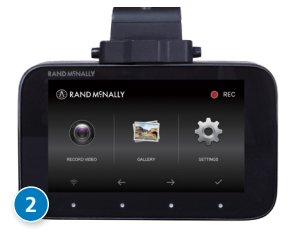

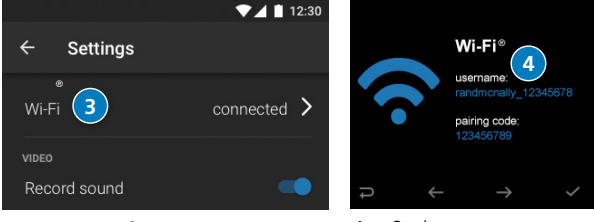

*DashCam Wi-Fi* ® *Settings:* 

*App Settings:*

### **Install the DashCam app:**

*On an iOS device:*

- 1. Open the App Store on your device.
- 2. Search for **Rand McNally DashCam-500.**
- 3. Select and install the app.

### **Enable Wi-Fi**® **on the DashCam:**

Tap the Wi-Fi button  $($ ) to enable or disable Wi-Fi.

The Wi-Fi screen opens, and you can view the network name to use to connect your phone.

### **Format a memory card for initial use:**

*From the DashCam:*

- 1. Navigate to the **SETTINGS** screen.
- 2. Use the up and down arrows to highlight **Format SD Card.**
- 3. Press .
- 4. Select **Yes**.

#### *On an Android Device:*

- 1. Open the Google Play store on your device.
- 2. Search for **Rand McNally DashCam-500.**
- 3. Select and install the app.

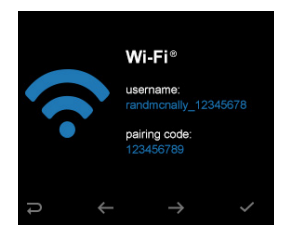

#### **Navigate through screens on the DashCam:**

Use the dynamic buttons below the screen to navigate. Press one of the four buttons to select an option.

Some common options are shown to the below:

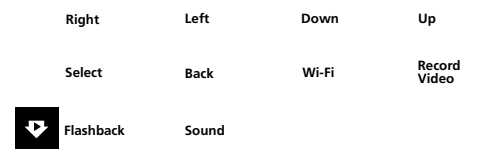

*Note: The DashCam 500 does not have a touchscreen.*

#### **Change DashCam Settings:**

Press Next until **SETTINGS** is highlighted, then press to select. You can change Wi-Fi, camera resolution, recording options, G-Sensor, and other settings on this page.

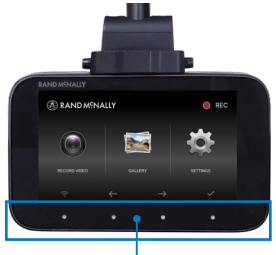

Dynamic Button Bar Controls

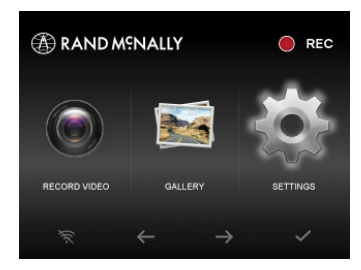

### **View videos on your phone:**

- Tap **VIDEOS** on the app. **1**
- Tap a video to begin playback. **2**
- control playback.
- Tap **Download, Share,** or **Delete** to manage the video. **4**

### **Using the flashback feature:**

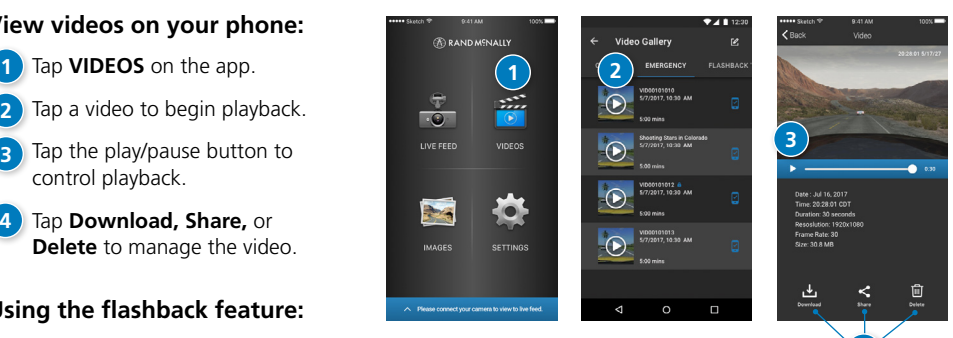

Using the flashback feature allows you to tag and protect a video from being erased accidentally.

The flashback feature helps you preserve a scene or incident that may have just happened several seconds in the past, allowing you to quickly go back in time and save the videos.

Tap the flashback feature button at any time to tag a video. The  $\bullet$  icon displays on flashback videos.

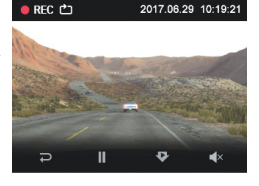

**4**

### **Transfer photos and videos to my phone:**

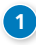

**3**

**4 5**

**6 7**

- Tap **IMAGES** or **VIDEOS** on the app.
- **2**
	- Select a category.
	- Tap **Select,** and tap each video to transfer.
		- Tap **to download the selected files.**
	- Tap **OK** to begin.

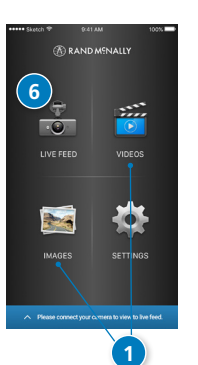

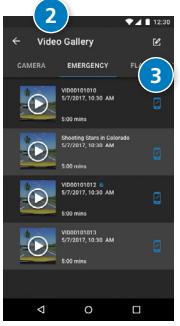

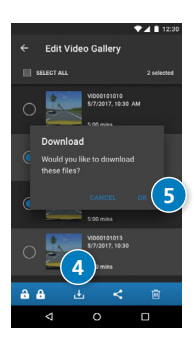

### **View the live camera feed on my phone:**

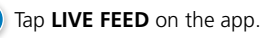

The live feed, with controls, displays on the app.

*When you use the phone to view and control the live feed, the DashCam's functions are temporarily disabled.*

# **Warning, End-User License Agreement, and Warranty**

#### SAFE DRIVING PRACTICES

Never attend to or handle the dash cam while driving. Always use your best judgment and exercise common sense when the vehicle is in motion and do not allow yourself to be distracted by the dash cam while driving. Pull over in a safe and legal manner before attempting to attend to or handle the dash cam.

#### END-USER LICENSE AGREEMENT

Rand McNally hereby grants you ("User") a single-user non-exclusive, non-transferable license to use the Rand McNally dash cam, including the software and associated data (hereinafter referred to as the "product") for User's own internal business or personal use and not for resale, sublicense or commercial use.

This product and the software incorporated in it and related documentation are furnished under license and may be used only in accordance with this license. Except as permitted by such license, the contents of this product and software may not be disclosed to third parties, copied or duplicated in any form, in whole or in part, without the prior written permission of Rand McNally. This product and software contain proprietary and confidential information of Rand McNally and its licensors. Rand McNally grants User a limited license for use of this product for its normal operation. By using the product, User acknowledges that the content of this document and the product are the property of Rand McNally and its licensors and are protected by U.S. copyright, trademark and patent laws and international treaties.

#### THE USER MAY NOT:

- Use the product on a network or file server, time-sharing or to process data for other persons.
- Copy, loan or otherwise transfer or sublicense the product, its software or content.
- Modify or adapt the product in any way, or decompile, disassemble, reverse engineer or reduce to human readable form the product on software incorporated therein.
- Alter, remove or obscure any copyright notice, trademark notice, or proprietary legend from the product, its software or content.

This license will terminate automatically if User fails to comply with any of the terms of this license and, in such case, User agrees to stop using the product. Rand McNally may revise or update the product but is not obligated to furnish any revisions or updates to User.

#### **WARRANTY**

RM Acquisition, LLC d/b/a Rand McNally warrants that the product, and the component parts thereof, will be free of defects in workmanship and materials for a period of one (1) year from the date of [first use as determined by contact with GPS satellites]. This warranty may only be enforced by date of purchase ("Customer"), provided that the product is utilized within the U.S.A. or Canada.

During the warranthy period, Rand McNally will, without charge, repair or replace (with a new or reconditioned unit), at its option, defective products or component parts. For repair or replacement of defective products. Customer must contact Rand McNally at 877-446-4863 for return authorization and instructions. Customer will be required to provide proof of date of first Customer purchase, such as a duplicate copy of a sales receipt, for the warranty to be valid. The Customer must pay any initial shipping charges required to ship the product for warranty service, but the return charges will be at Rand McNally's expense, if the product is repaired or replaced under warranty.

Repairs or replacements have a 90-day warranty. If the product sent in is still under its original warranty, then the new warranty is 90 days or to the end of the original one (1) year warranty, whichever is longer.

This warranty gives the Customer specific rights. Other rights may be available to Customer which vary from state to state.

Exclusions: This limited warranty does not apply: 1) to any product damaged by accident; 2) in the event of misuse or abuse of the product or as a result of unauthorized alterations or repairs; 3) if the serial number has been altered, defaced or removed; or 4) if the owner of the product resides outside of the U.S.A. or Canada.

CAUTION: Rand McNally makes no warranty as to the accuracy on completeness of the information in the product and disclaims any and all express, implied or statutory warranties, including any implied warranty of merchantability or fitness for a particular purpose. It is the User's responsibility to use this product prudently.

RAND MCNALLY AND ITS LICENSORS DO NOT MAKE ANY OTHER WARRANTY OR REPRESENTATION, EITHER EXPRESS OR IMPLIED, WITH RESPECT TO THE PRODUCT, INCLUDING ANY WARRANTY AS TO QUALITY, PERFORMANCE, TITLE OR NON- INFRINGEMENT. IN NO EVENT WILL RAND MCNALLY OR ITS LICENSORS BE LIABLE FOR ANY INDIRECT, SPECIAL, INCIDENTAL, OR CONSEQUENTIAL DAMAGES ARISING OUT OF THE USE OR INABILITY TO USE THE PRODUCT, EVEN IF ADVISED OF THE POSSIBILITY OF SUCH DAMAGES.

Some states do not allow limitations on how long an implied warranty lasts and/or do not allow the exclusion or limitation of incidental or consequential damages, so the above limitations may not apply to some consumers.

©2018 Rand McNally. All rights reserved. VideoKeeper and MapShots are trademarks, and Rand McNally, and the globe logo are registered trademarks of RM Acquisition, LLC, d/b/a Rand McNally. Wi-Fi is a registerd trademark of the W-Fi Alliance. WARNING: This product contains chemicals known to the State of California to cause cancer and/or other harm.

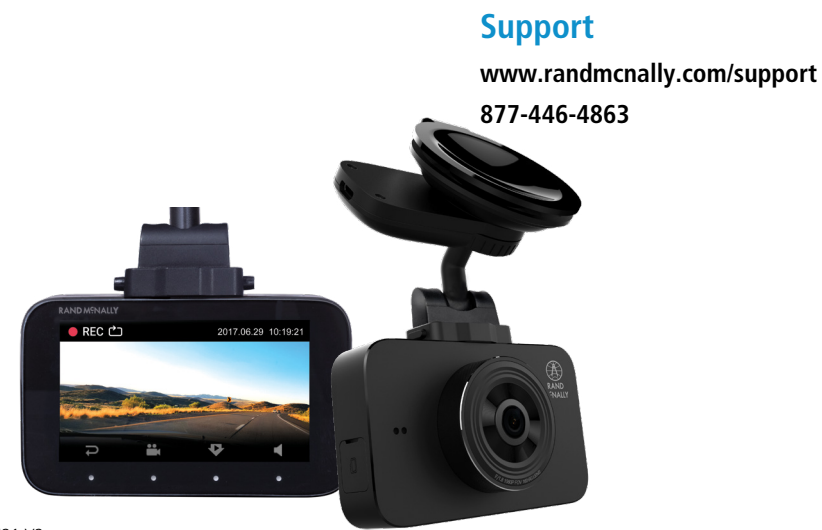

DC500 011521-V2